# CAMÉRA D'ACTION MANUEL D'UTILISATION

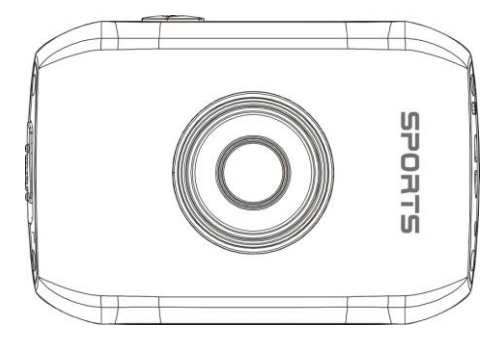

### Accessoires de montage

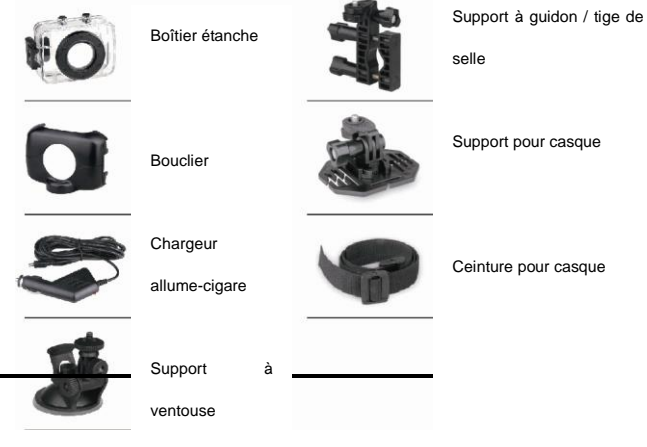

# BOÎTIER ÉTANCHE

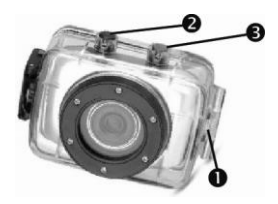

1.Clip

2.Déclencheur de l'obturateur3.

Bouton d'alimentation

1. Insérer un doigt sur le demi-cercle du clip en retirant ce dernier du boîtier.

2. Avant de fermer le boîtier, contrôlez l'état du joint d'étanchéité. Pour ce faire, fermez le boîtier sans y introduire la caméra. Plongez le boîtier tout entier dans une bassine d'eau pendant environ une minute. Sortez le boîtier de l'eau, séchez-en l'extérieur avec une serviette et ouvrez-le. Si l'intérieur est complètement sec, le boîtier et le joint sont totalement étanches.

3. Deux boutons suffisent pour enregistrer des vidéos et des images : le déclencheur et le bouton d'alimentation.

4. N'oubliez pas de régler l'inverseur de mode sur la position d'enregistrement désirée avant d'insérer la caméra dans le boîtier étanche. En effet, aucun bouton extérieur n'est prévu à cet effet.

# SUPPORT À GUIDON / TIGE DE SELLE

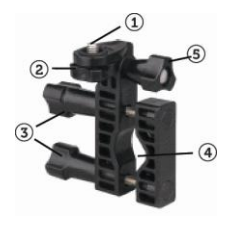

- 1. Vis 1/4-20
- 2. Molette de blocage
- 3. Boulon de serrage pour le guidon
- 4. Collier de fixation pour le guidon
- 5. Vis de réglage de l'inclinaison

1. La caméra n'est pas équipée d'un support trépied standard. Pour tous les accessoires équipés d'une vis 1/4-20, la caméra doit être logée dans le boîtier étanche ou dans l'adaptateur de montage fourni.

2. Vissez le boîtier étanche (ou l'adaptateur de montage) dans le sens des aiguilles d'une montre sur la vis 1/4-20 du collier de fixation pour le guidon jusqu'à ce qu'il soit bloqué.

3. Tournez la molette de blocage de manière qu'elle exerce une pression sur le boîtier pour garantir une bonne connexion.

4. Dévissez le boulon de serrage pour le guidon jusqu'à ce que vous puissiez pousser la vis vers le haut à un angle de 90°.

5. Vous pouvez alors ouvrir la moitié inférieure du collier de fixation pour le guidon afin de le placer autour du guidon de votre vélo.

 $6.$  Après avoir positionné le collier de fixation pour le guidon à l'endroit souhaité, fermez la moitié inférieure et vissez le boulon de serrage pour le guidon.

7. Dévissez la vis de réglage de l'inclinaison pour ajuster l'angle de visée et resserrez-la.

8. Pour effectuer des réglages panoramiques, desserrez la molette de blocage, ajustez l'angle panoramique puis rebloquez la molette.

## SYSTÈME DE MONTAGE POUR LES CASQUES

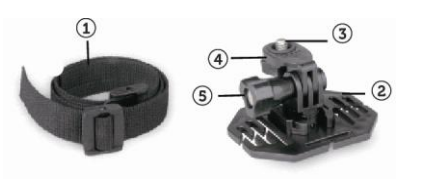

- 1. Ceinture de casque
- 2. Support pour casque
- 3.
- 4. Molette de blocage
- 5. Vis de réglage de l'inclinaison

1. Passez l'extrémité libre de la ceinture pour casque par l'une des fentes situées au fond du support pour casque.

2. Introduisez la même extrémité dans les ouvertures du casque et remontez au support pour casque en passant par l'autre fente. Introduisez ensuite la ceinture sur l'autre côté du support pour casque. Puis repassez la ceinture par la fente de casque.

3. Désormais, les deux extrémités de la ceinture se trouvent à l'intérieur du casque. Prenez les deux extrémités de la ceinture, tirez pour serrer et attachez-les ensemble à l'aide de la bande Velcro.

4. Vissez le boîtier étanche (ou l'adaptateur de montage) sur la vis 1/4-20 du support pour casque jusqu'à ce qu'il soit bloqué. 5. Tournez la molette de blocage de manière à ce qu'elle exerce une pression sur le boîtier pour garantir une bonne connexion.

6. Dévissez la vis de réglage de l'inclinaison pour ajuster l'angle de visée et resserrez-la.

7. Veuillez noter que ce support pour casque ne fonctionne qu'avec des casques dotés d'ouvertures.

### **BOUCLIER**

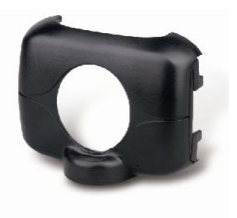

- 1. Cet adaptateur de montage vous permet de fixer les accessoires de montage équipés d'une vis 1/4-20.
- 2. La caméra s'encastre parfaitement à cet adaptateur.

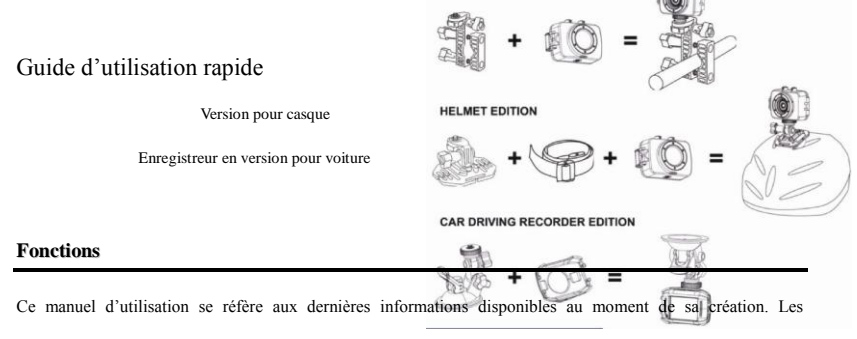

impressions d'écran ainsi que les graphiques présentés dans ce manuel sont utilisés pour décrire plus spécifiquement et directement les détails de cette caméra numérique. Toutefois, en fonction des modifications techniques et des lots de fabrication, il peut y avoir des différences entre les écrans et les graphiques décrits dans le présent manuel et votre caméra numérique effective. Dans ce cas, les fonctions effectives de la caméra vidéo font foi.

#### **Consignes**

Veuillez lire attentivement ces consignes avant d'utiliser la caméra vidéo afin d'assurer un emploi correct et sûr, de profiter d'une performance optimale et de prolonger sa durée d'utilisation.

- Evitez d'exposer la caméra vidéo directement au soleil ou d'orienter son objectif vers le soleil. Cela pourrait endommager le capteur d'images de la caméra vidéo.
- Faites bien attention à votre caméra vidéo et évitez toute pénétration d'eau ou de particules de sable lorsque vous l'utilisez à la plage ou sur l'eau car l'eau, les particules de sable, la poussière ou les éléments contenant du sel pourraient endommager votre appareil.
- Protégez la caméra vidéo contre la poussière et les produits chimiques. Conservez-la dans un endroit frais, sec et bien ventilé. Evitez toute exposition de la caméra vidéo à des températures élevées et à des endroits humides ou poussiéreux.
- Avant de l'utiliser, veuillez vérifier si la caméra vidéo peut fonctionner normalement.
- Si des salissures ou des taches se sont accumulées sur la caméra vidéo ou son objectif, utilisez un chiffon doux, propre et sec pour les retirer en douceur. Si la caméra vidéo ou l'objectif présente des particules de sable, soufflez doucement dessus pour les retirer. Ne pas utiliser n'importe quel chiffon pour essuyer à tort et à travers. Sinon, vous risquez de rayer la surface de la caméra vidéo ou de l'objectif.
- Si nécessaire, pour nettoyer la surface de la caméra, retirez d'abord la poussière de sable qui s'y est accumulée en soufflant dessus et essuyez soigneusement la caméra à l'aide d'un chiffon ou d'un tissu adapté aux équipements optiques. Veuillez utiliser l'agent de nettoyage prévu pour le nettoyage de la caméra vidéo si nécessaire. N'utilisez pas de solvants organiques pour le nettoyage.
- Evitez de toucher la surface de l'objectif avec les doigts.
- Veuillez sauvegarder les données lorsque vous utilisez la carte mémoire dans cette caméra vidéo pour la première fois.
- Les cartes mémoire externes sont fabriquées à partir de composantes électroniques précis. Les données risquent d'être perdues ou endommagées dans les cas suivants :
	- 1. La carte mémoire n'est pas utilisée de manière conforme.
- 2. La carte mémoire est déformée, est tombée ou a subi un choc.
- 3. La carte mémoire est exposée à une température élevée, à un environnement humide ou directement au soleil.
- 4. Il existe des champs électrostatiques ou électromagnétiques à proximité de la carte mémoire.
- 5. La carte mémoire est retirée ou l'alimentation électrique s'interrompt pendant que la caméra vidéo ou l'ordinateur est raccordé à la carte mémoire (c.-à-d. pendant la lecture, l'écriture ou le formatage).
- 6. La surface de contact métallique de la carte mémoire entre en contact avec des doigts ou des objets métalliques.

#### **Spécifications de système**

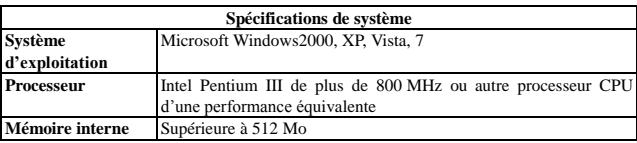

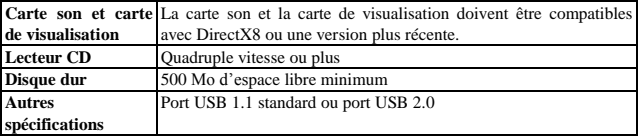

#### **Description des caractéristiques physiques et du clavier**

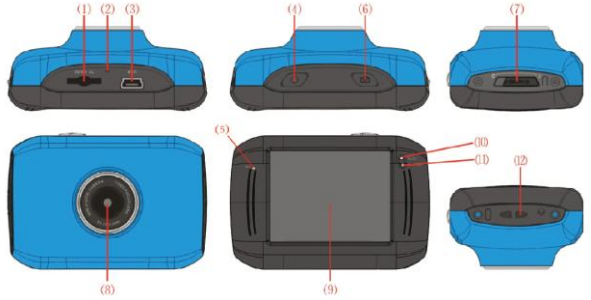

- Emplacement carte mémoire Réinitialisation Emplacement USB Bouton d'alimentation Connecteur MIC Bouton de l'obturateur
- Inverseur de mode

Objectif Ecran ACL TFT Témoin lumineux de fonctionnement Témoin lumineux de chargement Œillet pour dragonne

#### **Mode d'emploi**

**1. Chargez la batterie au lithium intégrée**

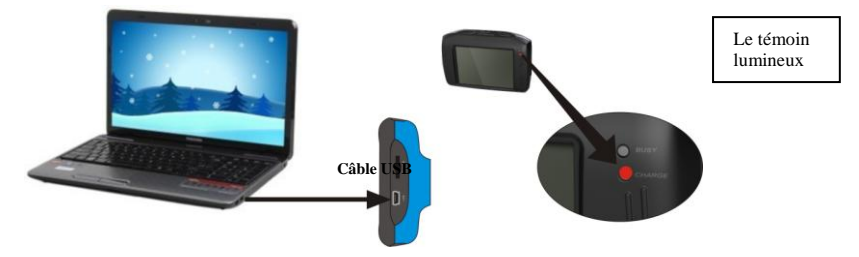

Raccordez la caméra vidéo à l'ordinateur pour effectuer le chargement à l'état d'arrêt. Le témoin lumineux de chargement s'allume. Il s'éteint une fois le chargement terminé. Le chargement complet prend généralement 2 à 4 heures.

#### **2. Utilisation de la carte mémoire**

- 1. Introduisez la carte mémoire dans l'emplacement prévu à cet effet conformément aux symboles gravés à côté jusqu'à insertion complète.
- 2. Pour sortir la carte mémoire, appuyez légèrement sur son extrémité pour la faire éjecter.

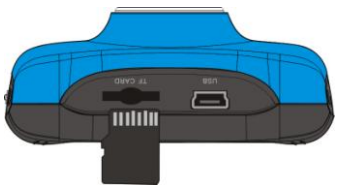

**Note: Pas de mémoire interne disponible sur cette caméra vidéo. Assurez-vous d'avoir inséré la carte mémoire avant l'utilisation.**

#### **3. Démarrage/arrêt**

3.1 Démarrage : Appuyez sur le bouton POWER pendant 3 secondes. L'écran s'allume et la caméra s'allume.

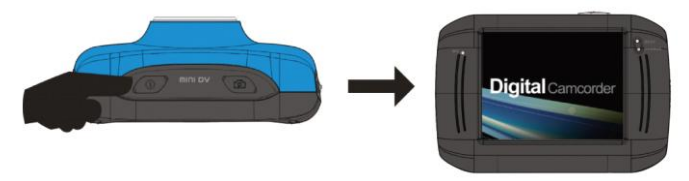

3.2. Arrêt : Appuyez sur le bouton POWER pour éteindre la caméra.

Arrêt automatique : Lorsque le temps de non-utilisation défini pour l'arrêt automatique s'est écoulé, la caméra vidéo se désactive automatiquement afin d'économiser de l'énergie. Le temps par défaut prévu pour l'arrêt automatique de cette caméra est de 5 minutes.

3.3. Arrêt en cas de rupture de l'alimentation électrique : lorsque la puissance de la batterie est insuffisante, l'écran ACL affiche une icône Batterie faible. Veuillez recharger la batterie à temps. Lorsque le témoin lumineux passe au rouge et se met à clignoter, la caméra vidéo s'arrête automatiquement.

#### **4. Commutation entre les modes de fonctionnement**

Cette caméra vidéo est équipée de trois modes, à savoir Prise de photos, Enregistrement de vidéos et Montage sur véhicule. La commutation s'effectue via l'inverseur de mode après le démarrage.

Mode Prise de photos : prendre des photos ;

Mode Enregistrement de vidéos : enregistrer des vidéos ;

Mode Montage sur véhicule : enregistrer des bandes vidéos.

(longueur max. d'une session : 5 minutes)

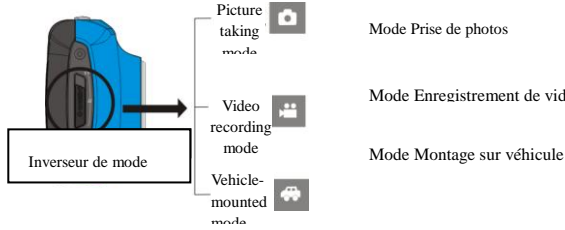

Mode Prise de photos

Mode Enregistrement de vidéo

#### **5. Témoin lumineux**

**Témoin « Busy » :** ce témoin s'allume lorsque la caméra est occupée et en train d'enregistrer des vidéos ou de prendre des photos ou lorsqu'elle se trouve en mode Economie d'énergie automatique.

**Témoin de chargement :** ce témoin reste allumé longtemps lorsque la caméra est en cours de chargement.

#### **6. Mode d'enregistrement de vidéos**

Lorsque l'inverseur de mode est réglé sur Mode d'enregistrement de vidéos, il suffit de presser une fois la touche de le déclencheur ou de cliquer sur la fenêtre de prévisualisation au centre de l'écran ACL pour démarrer l'enregistrement ; en pressant à nouveau la même touche, l'enregistrement s'arrête. De plus, la caméra arrêtera automatiquement le processus d'enregistrement si la carte mémoire est pleine ou si la puissance est insuffisante.

1 **00:12:18:** minuterie qui indique le délai encore disponible pour enregistrer des vidéos, soit 12 minutes et 18 secondes.

- 2 : icône de mode indiquant que la caméra vidéo est en mode Enregistrement de vidéos.
- 3 : symbole indiquant la résolution vidéo; par un clic sur l'icône, vous pouvez choisir entre  $720P/VGA$
- 4 : symbole indiquant que la carte mémoire est insérée.
- 5 : icône « zoom » numérique, appuyez sur cette icône pour augmenter le zoom.
- 6 : icône « zoom » numérique, appuyez sur cette icône pour réduire le zoom.
- 7 : déclencheur visuel ; touchez cette fenêtre pour prendre des photos ou faire des enregistrements.
- 8 : indique l'état de puissance de la batterie.
- 9 : indique l'état du zoom numérique.
- $10$   $\Box$  : cliquez sur cette icône pour passer en mode visualisation.
- 11 SET : cliquez sur cette icône pour régler la date et l'heure, effectuez vos réglages et appuyez sur le bouton du déclencheur pour confirmer.

**Mode Prise de photos :**

**Réglez l'inverseur de mode sur le mode Prise de photos, pressez une fois la touche du déclencheur ou cliquez sur la fenêtre de prévisualisation au centre de l'écran ACL pour prendre une photo :**

- 1 **0/1234 :** compteur indiquant le numéro des photos prises/photos qui peuvent encore être prises.
- 2 : icône de mode indiquant que la caméra est en mode Prise de photos.
- 3 : résolution vidéo, cliquez sur cette icône pour sélectionner la résolution des photos.
- 4 : symbole indiquant que la carte mémoire est insérée.
- 5 : icône « zoom » numérique, appuyez sur cette icône pour augmenter le zoom.
- 6 : icône « zoom » numérique, appuyez sur cette icône pour réduire le zoom.
- 7 : déclencheur visuel, touchez cette fenêtre pour prendre des photos ou faire des enregistrements.
- 8 : icône de batterie : indique l'état de puissance la batterie.

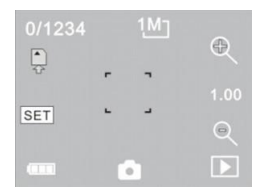

- 9 : indique l'état du zoom numérique.
- $10<sup>12</sup>$ : cliquez sur cette icône pour passer en mode visualisation.
- 11 SET : cliquez sur cette icône pour régler la date et l'heure, effectuez vos réglages et appuyez sur le bouton du déclencheur pour confirmer.

#### **8 Mode Montage sur véhicule:**

Réglez l'inverseur de mode sur le mode Montage sur véhicule, appuyez une fois sur la touche du déclencheur ou cliquez sur la fenêtre de prévisualisation au centre de l'écran ACL pour démarrer l'enregistrement. Mémorisez les segments toutes les 5 minutes avant d'enregistrer le prochain segment vidéo. Lorsque la carte mémoire est pleine, le premier segment vidéo est supprimé pour libérer de l'espace pour un enregistrement continu.

- 1 00:12:18: minuterie indiquant la durée d'enregistrement encore disponible, soit 12 minutes et 18 secondes.
- 2  $\mathbb{R}$  : icône de mode indiquant que la caméra vidéo est en mode Montage sur véhicule.
- 3 : symbole indiquant la résolution vidéo ; par un clic sur l'icône, vous pouvez choisir entre 720P et VGA.
- : symbole indiquant que la carte mémoire est insérée.
- 5 : icône « zoom » numérique, appuyez sur cette icône pour augmenter le zoom.
- 6 : icône « zoom » numérique, appuyez sur cette icône pour réduire le zoom.
- 7 : déclencheur visuel, touchez cette fenêtre pour prendre des photos ou faire des vidéos.
- 8 : icône de batterie, indique l'état de puissance de la batterie.
- 9 : indique l'état du zoom numérique.
- 10 **10** : cliquez sur cette icône pour passer en mode visualisation.

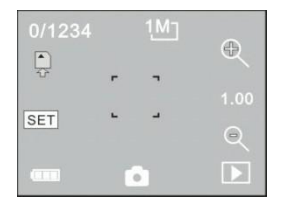

11 SET : cliquez sur cette icône pour régler la date et l'heure, effectuez vos réglages et appuyez sur le

bouton du déclencheur pour confirmer.

**Note : L'écran se désactive automatiquement pendant le processus d'enregistrement pour économiser de l'énergie ; en appuyant brièvement sur le bouton d'alimentation, l'utilisateur peut activer l'écran et rétablir l'affichage.**

- **9 Mode visualisation:**
- **9.1** Après avoir démarré et défini la fenêtre de prévisualisation, cliquez sur l'icône visualisation ( ) dans le coin inférieur droit de l'écran ACL pour passer en mode visualisation :

Clic sur

- 1 : le fichier actuel est un fichier vidéo AVI
- $2 \times 10^{14}$ : il y a un fichier dans le répertoire actuel/un fichier au total
- 3 : nom du répertoire actuel (tel que : I:\DCIM\100MEDIA

I: est le disque amovible de l'équipement)

4 appuyez sur cette touche pour sélectionner le fichier suivant

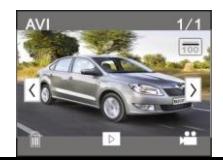

- 5 : appuyez sur cette touche pour sélectionner le fichier précédent
- 6 : appuyez sur cette touche pour confirmer la suppression du fichier-image actuel
- 7 : appuyez sur cette touche pour démarrer la lecture d'un clip vidéo actuel
- 8 : appuyez sur cette touche pour retourner au mode photo précédent (mode vidéo)

#### **9.2 Lecture d'un clip vidéo :**

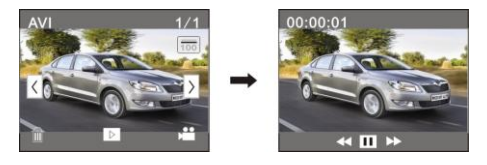

Cliquez sur pour activer la pause ; cliquez sur pour avancer ou pour reculer rapidement

#### **9.3 Elimination d'un fichier :**

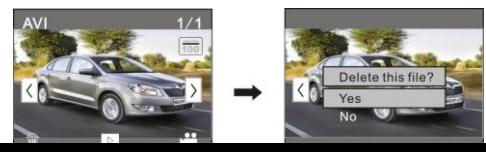

Cliquez sur YES pour éliminer le ficher actuel ou cliquez sur NO pour annuler la demande d'effacement.

#### **Application sur l'ordinateur personnel**

Raccordement à l'ordinateur personnel

La caméra est équipée d'une fonction « plug and play ». Raccordez l'équipement activé à l'ordinateur en utilisant le câble USB. Le mode disque dur amovible est sélectionné.

L'icône du disque amovible apparaît dans la fenêtre « my computer ». Les photos/vidéos que vous avez prises sont sauvegardées dans le répertoire I:\DCIM\100MEDIA (I est le disque amovible de cet équipement) du disque amovible. Les fichiers enregistrés en mode Montage sur véhicule sont sauvegardés dans I:\DCIM\RECORDER.

### **Paramètres techniques**

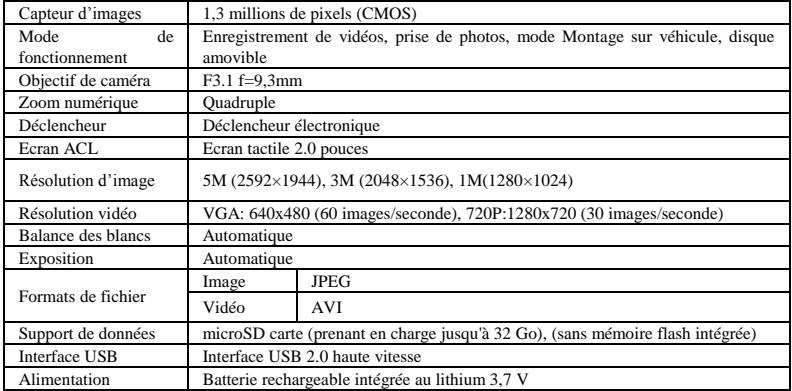

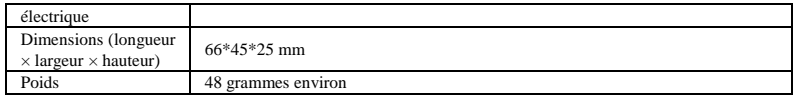

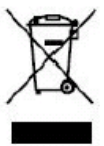

Ce symbole signifie qu'il ne faut pas jeter le produit électrique ou la batterie en question avec les ordures ménagères ordinaires en Europe.

Pour garantir le traitement correct du produit et de la batterie usagés, veuillez les jeter conformément à la législation locale applicable ou aux prescriptions relatives à l'élimination des équipements électriques et des batteries.

De cette façon, vous aiderez à préserver les ressources naturelles et vous améliorerez les normes de protection de l'environnement en matière de traitement et d'élimination des déchets électriques (Directive d'équipements électriques et électroniques).